# 排除CUAC高级复制报告中的"未找到复制记录"故 障

## 目录

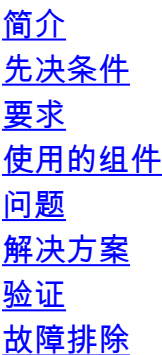

## 简介

本文档介绍需要采取哪些操作来修复Cisco Attendant Console高级复制报告中的"未找到复制记录 "错误。

## 先决条件

#### 要求

Cisco 建议您了解以下主题:

- Cisco Unified Attendant Console高级版
- Microsoft Windows (服务器)

#### 使用的组件

本文档不限于特定的软件和硬件版本。

本文档中的信息都是基于特定实验室环境中的设备编写的。本文档中使用的所有设备最初均采用原 始(默认)配置。如果您的网络处于活动状态,请确保您了解所有命令的潜在影响。

### 问题

在CUAC Advanced Administration GUI > Cisco Unified Replication > CUAC Publisher > ATTCFG或ATTLOG中选择Replication报告时,您会看到网页上的错误:找不到复制记录,如映像 中的。

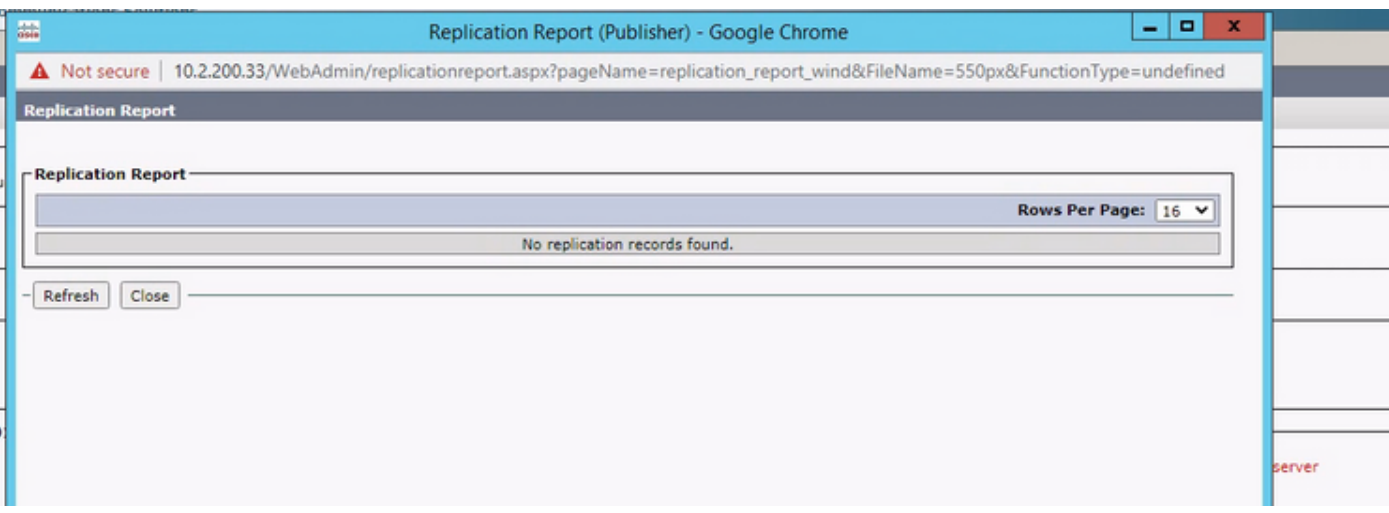

### 解决方案

报告写入C:\ProgramData\Cisco\CUACA\Server - DBC\_XML\_File.xml。默认情况下,创建者和管理 员拥有存储库的完全权限,而用户只有完全控制权限。

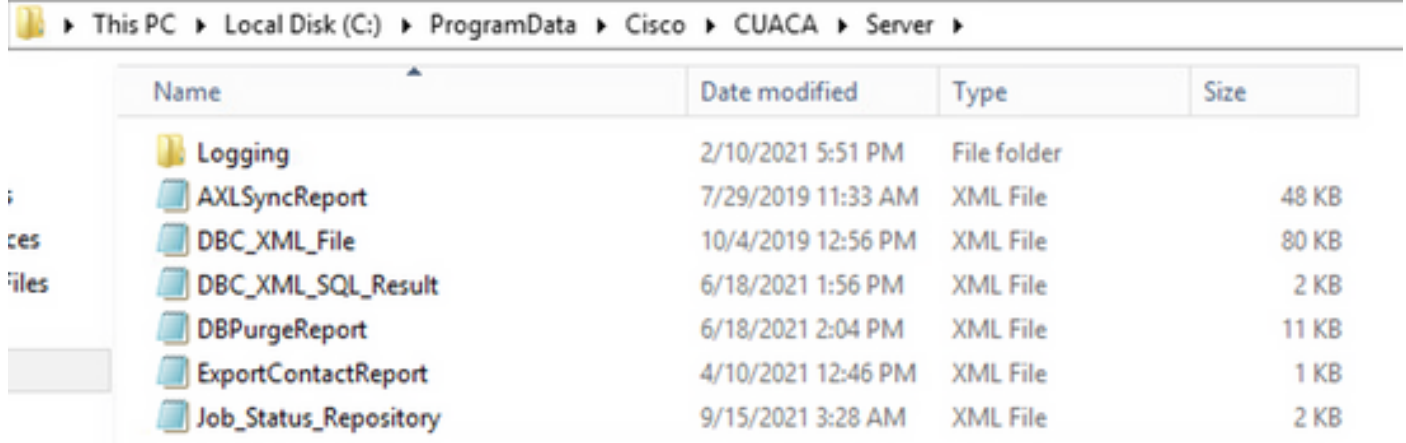

您需要验证Server文件夹及其文件是否具有前面提到的权限。如果是,请将DBC\_XML\_File.xml文件 名更改为DBC\_XML\_File\_OLD.xml,然后单击CUAC高级服务器上的Reinitialize Replication。必须 ……<br>创建具有相同名称的新文件,并且复制报告可能不再为空。

#### 验证

当前没有可用于此配置的验证过程。

#### 故障排除

目前没有针对此配置的故障排除信息。

#### 关于此翻译

思科采用人工翻译与机器翻译相结合的方式将此文档翻译成不同语言,希望全球的用户都能通过各 自的语言得到支持性的内容。

请注意:即使是最好的机器翻译,其准确度也不及专业翻译人员的水平。

Cisco Systems, Inc. 对于翻译的准确性不承担任何责任,并建议您总是参考英文原始文档(已提供 链接)。